## Ciepłomierze

## **T230**

## Procedura ustawienia adresu MBUS

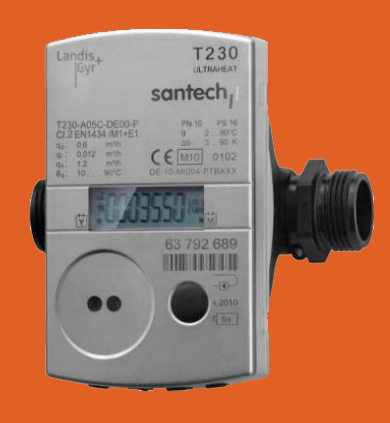

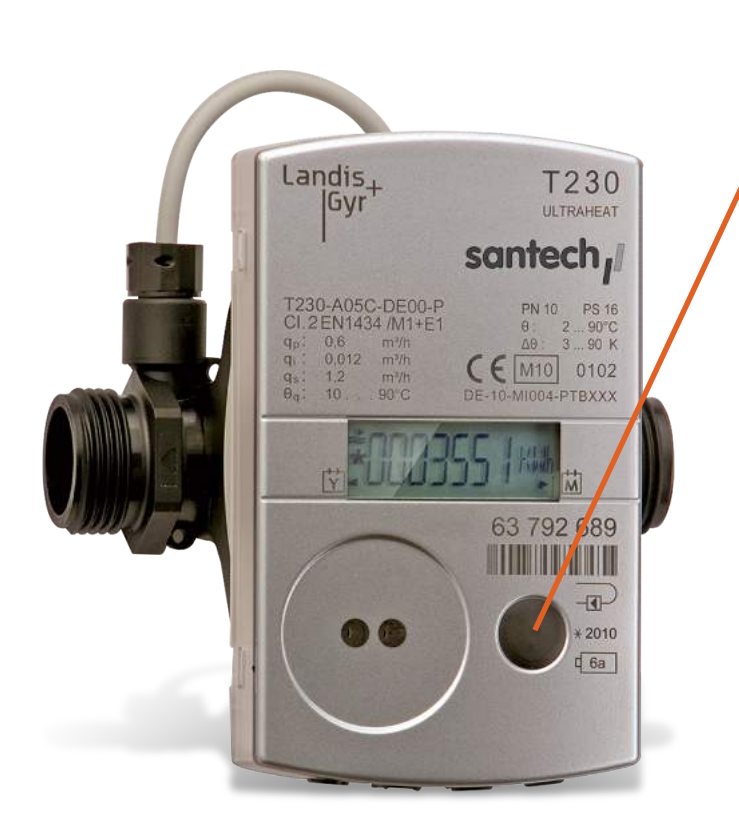

**Santech Sp. z o.o.** ul. Tomaszowska 2, 04-840 Warszawa, tel. 22 615 80 90 www.santech.com.pl

**10**

**11**

Zmiany adresu MBUS dokonujemy bez zciągania pokrywy jednym przyciskiem.

Przyciskamy na **długo 4 razy** przycisk serwisowy, **aż do momentu pojawienia się napisu przejścia** do pozycji **LOOP 4**.

Po pojawieniu sie LOOP 4, naciskamy **1 raz krótko** przycisk. Pojawi się aktualna data – **zapamiętujemy 4 pierwsze cyfry** (dzień i miesiąc), posłużą one jako **Kod Serwisowy**.

Przyciskamy **2 razy krótko** – pojawi się napis **–––– C**, jest to wprowadzenie Kodu Serwisowego.

Przyciskamy **1 raz długo** przycisk, **aż zacznie migać pierwszy znak –**

W celu ustawienia pierwszej i kolejne cyfry należy **przytrzymać przycisk tak długo**, aż uzyskamy żądaną cyfrę, po czym zwalniamy przycisk.

Aby wprowadzić kolejną cyfrę kodu przyciskamy **krótko** przycisk, po czym powtarzamy pkt. 6.

Po wprowadzeniu ostatniej cyfry naciskamy **1 raz krótko przycisk**. Pozycje na wyświetlaczu zaczną się smoczynnie przewijać. W celu zmiany adresu MBUS należy **poczekać aż pojawi sie napis 0 A**, po czym przyciskamy 1 **raz krótko przycisk**.

Na wyświetlaczu **pojawi się napis 000 A**, pierwsza z cyfr będzie migotać.

Aby zmienić adres MBUS należy postępować **analogicznie jak w przypadku Kodu Serwisowego**. Po jego zmianie (w formacie 3-cyfrowym, np. **dla 17 musimy wpisać 017**), naciskamy **1 raz krótko** przycisk. Adres zostanie zmieniony i zapamiętany.

W celu zakończenia procedury, czekamy aż na wyświetlaczu pojawi sie napis **nb–––––** i w tym momencie naciskamy 1 raz krótko przycisk.

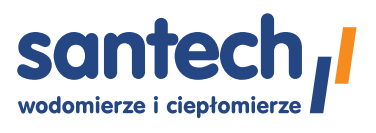